## Министерство науки и высшего образования Российской Федерации<br>НАЦИОНАЛЬНЫЙ ИССЛЕДОВАТЕЛЬСКИЙ НАЦИОНАЛЬНЫЙ ИССЛЕДОВАТЕЛЬСКИЙ ТОМСКИЙ ГОСУДАРСТВЕННЫЙ УНИВЕРСИТЕТ ТОМСКИИ ГОСУДАРСТВЕННЫЙ УНИВЕРСИТЕТ

Геолого-географический факультет Геолого-географический факультет

«30» июня 2023 Esonon STBEPX ДАЮ:<br>Декан геолого-географического факультета

## **Фонд оценочных средств** Фонд оценочных средств **ГИС в экологии и природопользовании** ГИС в экологии и природопользовании по направлению подготовки **05.03.06 Экология и природопользование** по направлению подготовки 05.03.06 Экология и природопользование

Направленность (профиль) подготовки / специализация: Направленность (профиль) подготовки / специализация:

**Природопользование** Природопользование Форма обучения Форма обучения **Очная** Очная Квалификация Квалификация **Бакалавр** Бакалавр

Фонд оценочных средств соответствует ОС НИ ТГУ по направлению подготовки Фонд оценочных средств соответствует ОС НИ ТГУ по направлению подготовки 05.03.06 Экология и природопользование, учебному плану направления подготовки 05.03.06 05.03.06 Экология и природопользование, учебному плану направления подготовки 05.03.06 Экология и природопользование, направленности (профиля) «Природопользование» и Экология и природопользование, направленности (профиля) «Природопользование» и рабочей программе по данной дисциплине. рабочей программе по данной дисциплине.

Полный фонд оценочных средств по дисциплине хранится на кафедре природопользования // Полный фонд оценочных средств по дисциплине хранится на кафедре природопользования // опубликован в ЭИОС НИ ТГУ – электронном университете Moodle: опубликован в ЭИОС НИ ТГУ - электронном университете Моо4Е: https://moodle.tsu.ru/course/view.php?id=24157 (4 семестр) (4 семестр)

Разработчик ФОС: Разработчик ФОС:

Алексеева М. Н. старший преподаватель кафедра природопользования ГГФ

Алексеева М. Н. старший преподаватель кафедра природопользования ГГФ<br>Экспертиза фонда оценочных средств проведена учебно-методической комиссией факультета, протокол № 7 от 22.06.2023 г. факультета, протокол № 7 от 22.06.2023 г.

Фонд оценочных средств рассмотрен и утвержден на заседании кафедры Фонд оценочных средств рассмотрен и утвержден на заседании кафедры природопользования, протокол № 80 от 22.06.2023 г. природопользования, протокол № 80 от 22.06.2023 г.

Руководитель ОПОП Руководитель ОПОП де" «Экология и природопользование» *Питрод* Р. В. Кнауб руководитель ОПОП<br>«Экология и природопользование» 2 2 7 7 Р. В. Кнауб

Заведующий кафедрой природопользования *Лии* Р. В. Кнауб  $\frac{1}{\sqrt{1-\frac{1}{2}}}$ 

# **Формируемые компетенции** Формируемые компетенции

Целью освоения дисциплины является формирование следующих компетенций: Целью освоения дисциплины является формирование следующих компетенций:

ОПК - 5 Способен понимать принципы работы информационных технологий и решать ОПК - 5 Способен понимать принципы работы информационных технологий и решать стандартные задачи профессиональной деятельности в области экологии, стандартные задачи профессиональной деятельности в области экологии, природопользования и охраны природы с использованием информационно-природопользования и охраны природы с использованием информационнокоммуникационных, в том числе геоинформационных технологий коммуникационных, в том числе геоинформационных технологий Формируемые компетенции<br>
Целью освоения дисциплины является<br>
ОПК - 5 Способен понимать принципы ра<br>
стандартные задачи профессиональной<br>
природопользования и охраны приро<br>
коммуникационных, в том числе геоинформат<br>
Таблиц

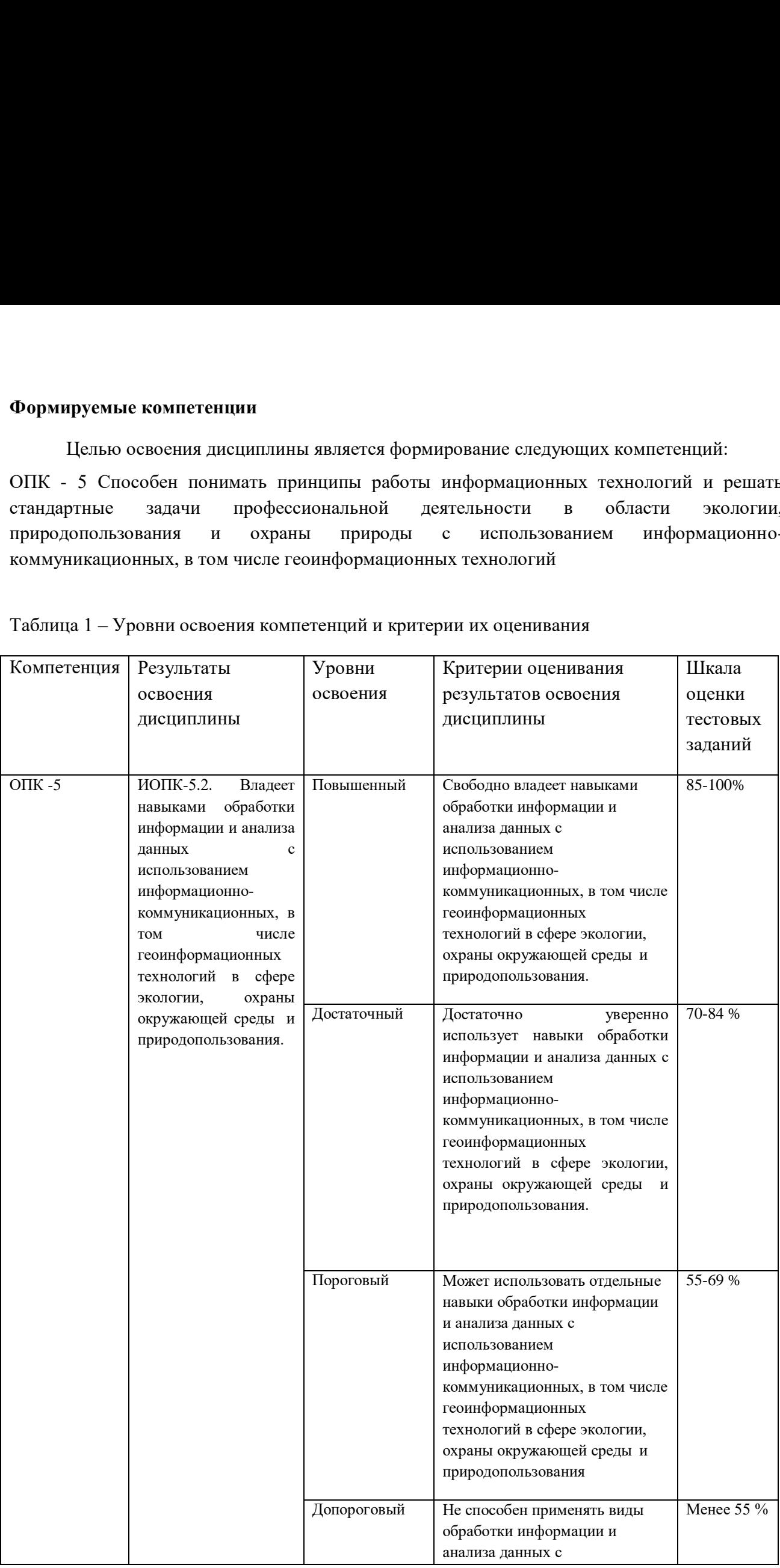

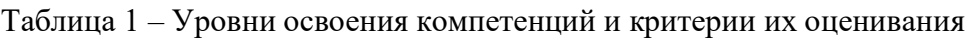

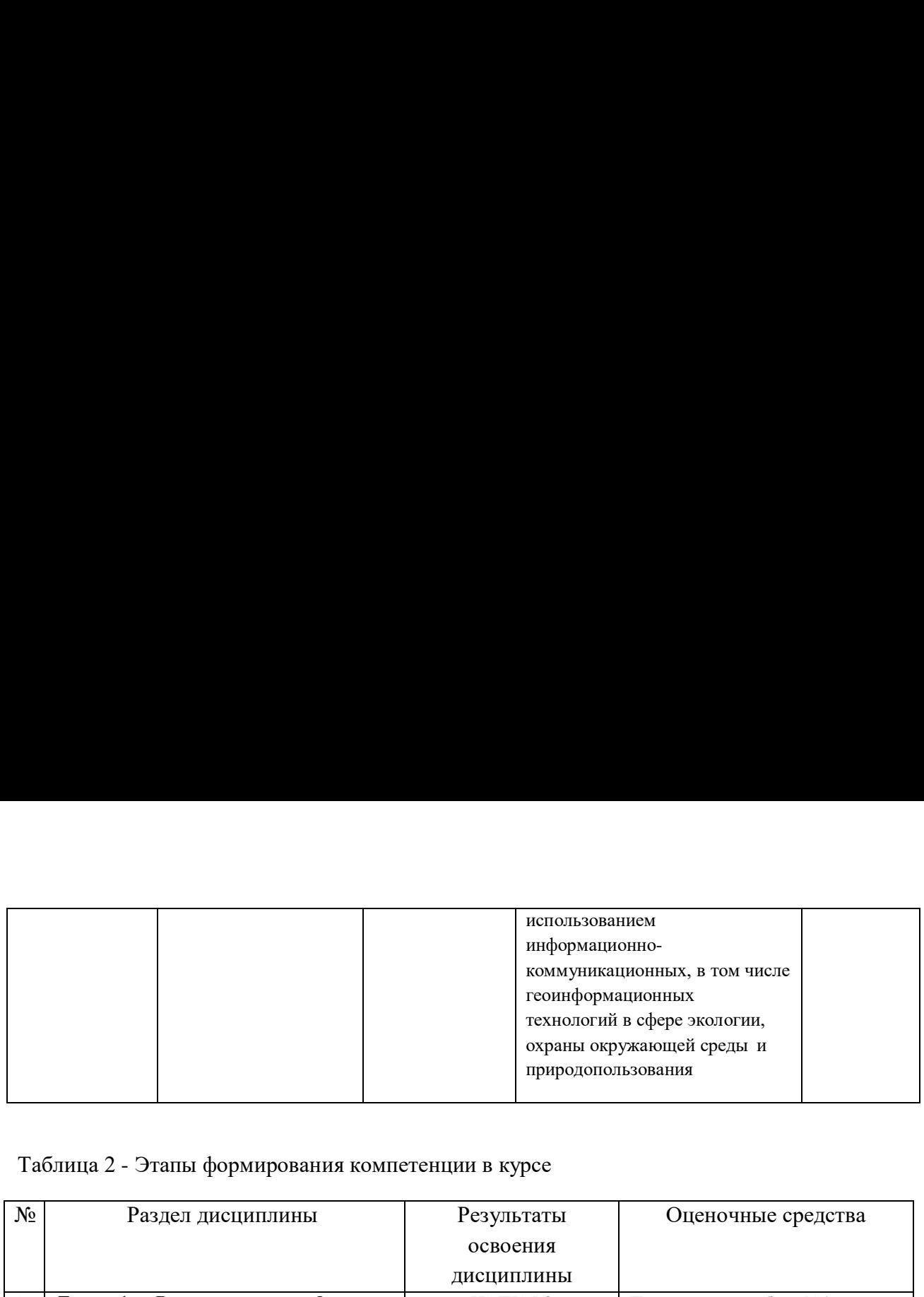

## Таблица 2 - Этапы формирования компетенции в курсе Таблица 2 - Этапы формирования компетенции в курсе

![](_page_3_Picture_421.jpeg)

![](_page_4_Picture_284.jpeg)

Типовые задания **для проведения текущего контроля** успеваемости по дисциплине Типовые задания для проведения текущего контроля успеваемости по дисциплине (**четвёртый семестр**) (четвёртый семестр) ИОПК 5.2

## **ИОПК 5.2**

Практическая работа № 1 Практическая работа № 1

Практическая работа по применению ArcGIS для создания социально-экологической карты. Цель задания — знакомство с рабочим проектом и созданием карт в ArcGIS. Работа выполняется согласно выданному пособию, в котором алгоритм выполнения задания выполняется согласно выданному пособию, в котором алгоритм выполнения задания расписан по шагам с указанием применяемых инструментов ArcGIS. расписан по шагам с указанием применяемых инструментов АтгсОТ®.

Выдана база геоданных с векторными слоями: государственная граница РФ, города РФ, Выдана база геоданных с векторными слоями: государственная граница РФ, города РФ, озера, субъекты федерации; растровая карта вегетационного индекса растительности, карта озера, субъекты федерации; растровая карта вегетационного индекса растительности, карта границ особо охраняемых территорий. Задание средствами ArcGIS выполнить: 1) создать рабочий проект с добавленными слоями; 2) добавить карту вегетационного индекса; 3) рабочий проект с добавленными слоями; 2) добавить карту вегетационного индекса; 3) построить картодиаграммы плотности и численности населения по субъектам РФ; 4) построить картодиаграммы плотности и численности населения по субъектам РФ; 4) построить картодиаграмму распределения по площади особо охраняемых территорий; 5) построить картодиаграмму распределения по площади особо охраняемых территорий; 5) сравнить картодиаграммы распределения численности населения и площади ООПТ по сравнить картодиаграммы распределения численности населения и площади ООПТ по субъектам РФ; 5) вывести компоновку карты. субъектам РФ; 5) вывести компоновку карты.

#### Практическая работа №2 Практическая работа №2

Практическая работа по анализу векторных слоев и выявлению пространственных Практическая работа по анализу векторных слоев и выявлению пространственных взаимосвязей. взаимосвязей.

Цель работы — научиться определять пространственную приуроченность двух явлений на Цель работы — научиться определять пространственную приуроченность двух явлений на основе процента взаимного покрытия их площадей (методом оверлея). Работа выполняется основе процента взаимного покрытия их площадей (методом оверлея). Работа выполняется согласно выданному пособию, в котором алгоритм выполнения задания расписан по шагам с<br>указанием применяемых инструментов ArcGIS. указанием применяемых инструментов ArcGIS.

Выданы слои типов почв и рельефа на участке Калужской области. Выданы слои типов почв и рельефа на участке Калужской области.

Задание средствами ArcGIS выполнить: 1) организовать рабочее пространство путем создания каталога, новой базы геоданных; 2) выполнить оверлей слоев методом пересечения; создания каталога, новой базы геоданных; 2) выполнить оверлей слоев методом пересечения; 3) выполнить слияние результатов пересечения с целью получения показателя 3) выполнить слияние результатов пересечения с целью получения показателя пространственной связи; 4) выполгнить подсчет суммарной площади каждой комбинации пространственной связи; 4) выполгнить подсчет суммарной площади каждой комбинации подтипа почв и типа рельефа; 5) выполнить подсчет суммарной плошади каждого подтипа подтипа почв и типа рельефа; 5) выполнить подсчет суммарной плошади каждого подтипа почв; 6) добавить новое поле для результирующих значений; 7) соединить таблицы по почв; 6) добавить новое поле для результирующих значений; 7) соединить таблицы по названию подтипа почв; 8) вычислить результирующие значения. названию подтипа почв; 8) вычислить результирующие значения.

Практическая работа №3 Практическая работа №3

Практическая работа по импорту данных в ГИС построению пространственных запросов, Практическая работа по импорту данных в ГИС построению пространственных запросов, картометрии, построению буферных зон, выполнению геообработки методом пересечения, картометрии, построению буферных зон, выполнению геообработки методом пересечения, созданию точечного слоя из таблицы с координатами. созданию точечного слоя из таблицы с координатами.

Цель работы - освоить основные инструменты ArcGIS.

Работа выполняется согласно выданному пособию, в котором алгоритм выполнения задания Работа выполняется согласно выданному пособию, в котором алгоритм выполнения задания расписан по шагам с указанием применяемых инструментов ArcGIS.

Выданы векторные слои границ газовых и нефтяных месторождений, нефтепроводов, Выданы векторные слои границ газовых и нефтяных месторождений, нефтепроводов, газопроводов, границ с административным делением Ямало-Ненецкого автономного округа. газопроводов, границ с административным делением Ямало-Ненецкого автономного округа.

Задание средствами ArcGIS выполнить: 1) выбрать Пуровский район; 2) вырезать нефтепроводы, газопроводы и месторождения в пределах Пуровского района ЯНАО; 3) В нефтепроводы, газопроводы и месторождения в пределах Пуровского района ЯНАО; 3) В соответствии с СанПиН построить буферные зоны вдоль нефтепроводов, газопроводов и соответствии с СанПиН построить буферные зоны вдоль нефтепроводов, газопроводов и ЛЭП; 4) к слою границ месторождений по ключевому полю наименование месторождений ЛЭП; 4) к слою границ месторождений по ключевому полю наименование месторождений присоединить таблицу, содержащую данные о запасе и добыче углеводородов; 6) Добавить в присоединить таблицу, содержащую данные о запасе и добыче углеводородов; 6) Добавить в рабочий проект таблицу Excel с координатами и названиями заводов и количеству рабочий проект таблицу Ехсе| с координатами и названиями заводов и количеству перерабатываемого попутного газа, преобразовать эту таблицу в шейпфайл; 7) посчитать перерабатываемого попутного газа, преобразовать эту таблицу в шейпфайл; 7) посчитать статистику всего добывается и перерабатывается углеводородов в Пуровском районе ЯНАО. статистику всего добывается и перерабатывается углеводородов в Пуровском районе ЯНАО.

Практическая работа №4 Практическая работа №4

Практическая работа по поиску оптимального местоположения для размещения объектов по Практическая работа по поиску оптимального местоположения для размещения объектов по векторным и растровым данным. векторным и растровым данным.

Цель работы – овладеть основами растрового анализа в ГИС на примере решения задачи Цель работы — овладеть основами растрового анализа в ГИС на примере решения задачи поиска оптимального местоположения для размещения объектов. поиска оптимального местоположения для размещения объектов.

Работа выполняется согласно выданному пособию, в котором алгоритм выполнения задания Работа выполняется согласно выданному пособию, в котором алгоритм выполнения задания расписан по шагам с указанием применяемых инструментов ArcGIS. расписан по шагам с указанием применяемых инструментов АтгсОТ®.

Выданы слои: типов землепользования, цифровая модель рельефа, дорог и гидрологических Выданы слои: типов землепользования, цифровая модель рельефа, дорог и гидрологических объектов на территорию участка Калужской области. объектов на территорию участка Калужской области.

Задание средствами ArcGIS выполнить: 1) и сонвертировать слой землепользования в растровое представление; 2) построить и классифицировать растр углов наклона рельефа; 3) растровое представление; 2) построить и классифицировать растр углов наклона рельефа; 3) построить и классифицировать растры расстояний до водотоков и домов; 4) осуществить построить и классифицировать растры расстояний до водотоков и домов; 4) осуществить взвешенный оверлей полученных растров; 5) конвертировать класс с максимальной суммой взвешенный оверлей полученных растров; 5) конвертировать класс с максимальной суммой баллов в векторное представление и выбрать участок, удовлетворяющий критерию баллов в векторное представление и выбрать участок, удовлетворяющий критерию минимальной площади. минимальной площади.

#### Практическая работа №5 Практическая работа №5

Практическая работа по привязке и оцифровке туристической карты, с созданием Практическая работа по привязке и оцифровке туристической карты, с созданием результирующих слоев в универсальной поперечной проекции Меркатора на эллипсоиде результирующих слоев в универсальной поперечной проекции Меркатора на эллипсоиде WGS-1984.

Цель работы – освоить навыки привязки отсканированной карты и далее ее оцифровки. Цель работы — освоить навыки привязки отсканированной карты и далее ее оцифровки. Работа выполняется согласно выданному пособию, в котором алгоритм выполнения задания Работа выполняется согласно выданному пособию, в котором алгоритм выполнения задания расписан по шагам с указанием применяемых инструментов ArcGIS. Выдана растровая карта физико-географических регионов Швейцарии и векторная карта Выдана растровая карта физико-географических регионов Швейцарии и векторная карта границ стран. Выдана карта с линией туристического маршрута и остановками в городах. границ стран. Выдана карта с линией туристического маршрута и остановками в городах. Задание средствами ArcGIS выполнить: 1) привязать и оцифровать выданные карты; 2) создать атрибутивные таблицы слоев физико –географических регионов, маршрутов и мест создать атрибутивные таблицы слоев физико -—географических регионов, маршрутов и мест остановок; 3) создать компоновку карты. остановок; 3) создать компоновку карты.

Практическая работа №6 Практическая работа №6

Практическая работа по скачиванию таблиц и карты с сайта статистика Европы Практическая работа по скачиванию таблиц и карты с сайта статистика Европы практическая раоота по скачиванию таолиц и карты с саита статистика европы<br><https://ec.europa.eu/eurostat/web/main/data/database> и формированию на их основе базы геоданных с последующим построением по ним картодиаграмм в ArcGIS Практическая работа<br>https://ec.europa.eu/eurost

Цель задания — научиться формировать из интернета базу геоданных и выполнять Цель задания — научиться формировать из интернета базу геоданных и выполнять картографирование. картографирование.

Работа выполняется согласно выданному пособию, в котором алгоритм выполнения задания Работа выполняется согласно выданному пособию, в котором алгоритм выполнения задания расписан по шагам с указанием применяемых инструментов ArcGIS.

Задания: 1) скачать слои административно-территориального деления с сайта Eurostat; 2) скачать статистические таблицы; 3) присоединить таблицы статистики к слою скачать статистические таблицы; 3) присоединить таблицы статистики к слою административных единиц Швейцарии, Италии; 3) создать карту количества автомобилей административных единиц Швейцарии, Италии; 3) создать карту количества автомобилей способом картодиаграмм; 4) создать карту населения способом картограмм и секторных способом картодиаграмм; 4) создать карту населения способом картограмм и секторных картодиаграмм. картодиаграмм.

Практическая работа №7 Практическая работа №7

Практическая работа c базой пространственных геоданных и атрибутивной таблицей. Практическая работа с базой пространственных геоданных и атрибутивной таблицей.

Цель задания — научиться определять соотношение типов подстилающей поверхности по Цель задания — научиться определять соотношение типов подстилающей поверхности по регулярной сетке. регулярной сетке.

Работа выполняется согласно выданному пособию, в котором алгоритм выполнения задания Работа выполняется согласно выданному пособию, в котором алгоритм выполнения задания расписан по шагам с указанием применяемых инструментов ArcGIS. расписан по шагам с указанием применяемых инструментов АгсС1\$.

Выданы слои зеленых насаждений, домов, индустриальных районов, гидрологии на город Выданы слои зеленых насаждений, домов, индустриальных районов, гидрологии на город Москва. Москва.

Задание средствами ArcGIS выполнить: 1) построить регулярную сетку с заданными параметрами; 2) определить долю каждого типа подстилающей поверхности в площади параметрами; 2) определить долю каждого типа подстилающей поверхности в площади ячеек построенной сетки; 3) добавить атрибутивные поля в слое сетки; 4) присоединить все ячеек построенной сетки; 3) добавить атрибутивные поля в слое сетки; 4) присоединить все таблицы с долями типов подстилающей поверхности; 5) доли типов подстилающей таблицы с долями типов подстилающей поверхности; 5) доли типов подстилающей поверхности (в %) скопировать в созданные атрибутивные поля исходной (не поверхности (в %) скопировать в созданные атрибутивные поля исходной (не присоединенной) таблицы; 6) экспортировать таблицу в файл; 7) построить картодиаграмму; присоединенной) таблицы; 6) экспортировать таблицу в файл; 7) построить картодиаграмму; 8) оформить компоновку карты 8) оформить компоновку карты

Практическая работа №8 Практическая работа №8

Практическая работа по анализу размещения улиц и домов на земельном участке. Практическая работа по анализу размещения улиц и домов на земельном участке.

Цель - научиться решать различные задачи логистики и оптимизации размещения с<br>помощью сетевого анализа. помощью сетевого анализа.

Работа выполняется согласно выданному пособию, в котором алгоритм выполнения задания Работа выполняется согласно выданному пособию, в котором алгоритм выполнения задания расписан по шагам с указанием применяемых инструментов ArcGIS.

Выданы слои данных зданий и улиц на участок города в Московской области. Задание Выданы слои данных зданий и улиц на участок города в Московской области. Задание средствами ArcGIS выполнить:

1) поставить точку магазина и точку потребителя, построить маршрут; 2) поставить барьер 1) поставить точку магазина и точку потребителя, построить маршрут; 2) поставить барьер на маршруте и перестроить маршрут с учетом барьера; 3) рассчитать зоны обслуживания на маршруте и перестроить маршрут с учетом барьера; 3) рассчитать зоны обслуживания магазина от 1 до 5 минут движения на автомобиле; 4) поставить еще одну точку магазина и 5 магазина от 1 до 5 минут движения на автомобиле; 4) поставить еще одну точку магазина и 5 точек потребителя, рассчитать маршруты до ближайшего магазина; 5) добавить на карту точек потребителя, рассчитать маршруты до ближайшего магазина; 5) добавить на карту точки потребителей; 6) расставить 7 точек потенциальных магазинов, выполнить анализ с<br>выбором 4 мест из потенциальных; 7) выполнить районирование территории по зонам выбором 4 мест из потенциальных; 7) выполнить районирование территории по зонам обслуживания магазинов; 8) оформить карту с основными элементами компоновки - легенда, обслуживания магазинов; 8) оформить карту с основными элементами компоновки - легенда, масштаб. масштаб.

Практическая работа №9 Практическая работа №9

Практическая работа по анализу цифровой модели рельефа. Практическая работа по анализу цифровой модели рельефа.

Цель работы – освоить навык по обработке и анализу цифровой модели рельефа. Цель работы — освоить навык по обработке и анализу цифровой модели рельефа.

Работа выполняется согласно выданному пособию, в котором алгоритм выполнения задания Работа выполняется согласно выданному пособию, в котором алгоритм выполнения задания расписан по шагам с указанием применяемых инструментов ArcGIS.

Выдана цифровая модель рельефа на территории Тульской области. Выдана цифровая модель рельефа на территории Тульской области.

Задание средствами ArcGIS выполнить 1) добавить на карту цифровую модель рельефа и визуализировать ее методом послойной окраски; 2) построить растр направлений тока; 3) визуализировать ее методом послойной окраски; 2) построить растр направлений тока; 3) построить растр площади водосбора; 4) выделить тальвеги путем запроса; 5) присвоить построить растр площади водосбора; 4) выделить тальвеги путем запроса; 5) присвоить тальвегам порядок по методу Стралера; 6) векторизовать тальвеги; 7) получить устья тальвегам порядок по методу Стралера; 6) векторизовать тальвеги; 7) получить устья тальвегов; 8) разделить устья впадающих водотоков; 9) привязать полученные точки к растру тальвегов; 8) разделить устья впадающих водотоков; 9) привязать полученные точки к растру аккумуляции тока; 10) построить водосборные бассейны; 11) конвертировать полученные аккумуляции тока; 10) построить водосборные бассейны; 11) конвертировать полученные бассейны в векторный вид; 12) рассчитать статистику по высотам в пределах бассейнов; 13) бассейны в векторный вид; 12) рассчитать статистику по высотам в пределах бассейнов; 13) привязать рассчитанную статистику к площадям бассейнов; 14) подписать бассейны по привязать рассчитанную статистику к площадям бассейнов; 14) подписать бассейны по значению средней высоты; 15) завершить оформление карты в режиме компоновки. значению средней высоты; 15) завершить оформление карты в режиме компоновки.

Практическая работа №10 Практическая работа №10

Практическая работа по пространственной интерполяции. Практическая работа по пространственной интерполяции.

Цель — научиться на основе точечных данных восстанавливать поля распределения Цель — научиться на основе точечных данных восстанавливать поля распределения непрерывных показателей различными способами. Осуществлять визуализацию методом непрерывных показателей различными способами. Осуществлять визуализацию методом изолиний с послойной окраской, строить профили по полученным поверхностям. изолиний с послойной окраской, строить профили по полученным поверхностям.

Работа выполняется согласно выданному пособию, в котором алгоритм выполнения задания Работа выполняется согласно выданному пособию, в котором алгоритм выполнения задания расписан по шагам с указанием применяемых инструментов ArcGIS. расписан по шагам с указанием применяемых инструментов ArcGIS.<br>Выданы данные о температуре воды на основе наблюдений дрейфующих буев ARGO за

30.01.2011 на акваторию Северной Атлантики, границы стран. 30.01.2011 на акваторию Северной Атлантики, границы стран.

Задание: средствами ArcGIS выполнить: 1) добавить на карту границы стран и точки наблюдений, оформить в соответствии с указаниями; 2) оценить максимально возможное наблюдений, оформить в соответствии с указаниями; 2) оценить максимально возможное разрешение растра; 3) построить поверхность методом обратно взвешенных расстояний; 4) разрешение растра; 3) построить поверхность методом обратно взвешенных расстояний; 4) построить поверхность методом естественного соседа; 5) построить поверхность методом построить поверхность методом естественного соседа; 5) построить поверхность методом сплайнов с натяжением; 6) построить поверхности методом полиномиального тренда; 7) сплайнов с натяжением; 6) построить поверхности методом полиномиального тренда; 7) построить поверхность методом крикинга; 8) построить изолинии по данной поверхности; 9) построить поверхность методом крикинга; 8) построить изолинии по данной поверхности; 9) построить профиль по меридиану 38° з.д.; 10) оформить карту с легендой и масштабом. построить профиль по меридиану 38° з.д.; 10) оформить карту с легендой и масштабом. плайнов с натяжением; 6) постро<br>построить поверхность методом кри<br>построить профиль по меридиану 38<br>Написать реферат<br>Цель работы написать реферат<br>ГИС и геопорталов Томской области<br>Задание<br>1) На сайтах выбрать одну инфо<br>ht Цель — научиться на основе точечных данных восстанавливать поля и и вепрерывных показателей различными способами. Осуществлять визуализа<br>изолиний с послойной окраской, строить профили по полученным поверхности<br>Работа вып ктическая работа по пространственной инт<br>  $\mu$  – научиться на основе точечных дерывных показателей различными спосо<br>
иний с послойной окраской, строить проф<br>
та выполняется согласно выданному посо<br>
исан по шатам с указан Практическаяработа №10<br>
Практическая работа по пространственной интерноляции.<br>
Пель — научиться на основе точечных данных восстанавливать поля распреднение<br>
непрерывных поколателей распичными способами. Осуществлять изну

Написать реферат

Цель работы написать реферат на тему «Стратегия развития информационных систем, Написать реферат Цель работы написать реферат на тему «Стратегия развития информационных систем, ГИС и геопорталов Томской области» ГИС и геопорталов Томской области» Цель работы написать ре<br>ГИС и геопорталов Томской<br>Задание<br>1) На сайтах выбрать одне<br>https://<u>ogbu.green.tsu.ru/?page</u><br>или <u>https://green.tsu.ru/tomres</u>/

#### Задание Задание

1) На сайтах выбрать одну информационную систему, ГИС или портал из списка: 1) На сайтах выбрать одну информационную систему, ГИС или портал из списка:

https://ogbu.green.tsu.ru/?page\_id=316

или https://green.tsu.ru/tomres/

или https://egrp365.org/map/?x=57.4698815504971&y=84.803466796875&zoom=6

или <u>https://egrp365.org/map/?x=57.4698815504971&y=84.803466796875&zoom=6</u><br>или <u>https://map.admtomsk.ru/portal\_2020/map/atlas\_quest/app.html#page=layers&mode=sem-</u> [map&bank=1&layers=67,a3,osm&zoom=12&center=9460228.805714836,7658298.878366588](https://map.admtomsk.ru/portal_2020/map/atlas_quest/app.html#page=layers&mode=sem-map&bank=1&layers=67,a3,osm&zoom=12¢er=9460228.805714836,7658298.878366588)

2) Подготовить краткое сообщение с презентацией, в которой описать информационную 2) Подготовить краткое сообщение с презентацией, в которой описать информационную систему, ГИС, или геопортал и рассмотреть ее структуру. систему, ГИС, или геопортал и рассмотреть ее структуру.

Содержание презентации: Содержание презентации:

- 1. Описать цель создания, предмет и объекты исследования;
- 2. Написать на основе каких документов и сведений составлена данная ГИС и кем; Описать цель создания, предмет и объекты исследования; 2. Написать на основе каких документов и сведений составлена данная ГИС и кем;
- 3. Написать информацио о геоинформационной системе, что представлено в закладках: 3. Написать информацио о геоинформационной системе, что представлено в закладках: на карте; в списке категорий; в информации о ГИС на карте; в списке категорий; в информации о ГИС
- 4. Написать нформацию о слоях: основные слои, вспомогательные слои, 4. Написать нформацию о слоях: основные слои, вспомогательные слои, информационные слои. информационные слои.
- 5. Сделать скрин карты с выбранным основным или вспомогательным слоем и скачать 5. Сделать скрин карты с выбранным основным или вспомогательным слоем и скачать информационный документ к выбранному слою. информационный документ к выбранному слою.
- 6. Найти пример курсовой или статьи или документа, который ссылается на эту 6. Найти пример курсовой или статьи или документа, который ссылается на эту выбранную информационную систему, ГИС или портал. выбранную информационную систему, ГИС или портал.

Оценивание результатов освоения дисциплины в ходе текущего контроля происходит Оценивание результатов освоения дисциплины в ходе текущего контроля происходит на основании критериев, обозначенных в таблице 1. Сводные данные текущего контроля на основании критериев, обозначенных в таблице 1. Сводные данные текущего контроля успеваемости по дисциплине отражаются в электронной информационно-образовательной успеваемости по дисциплине отражаются в электронной информационно-образовательной среде НИ ТГУ. Проверка уровня сформированности компетенций осуществляется в процессе среде НИ ТГУ. Проверка уровня сформированности компетенций осуществляется в процессе промежуточной аттестации. 1. Описать цель создания, предмет и объ<br>2. Написать на основе каких документов<br>3. Написать информацио о геоинформации.<br>4. Написать и нформацию о слоях:<br>4. Написать и формацию о слоях:<br>информационные слои.<br>5. Сделать скри 1. Описать цель создания, предмет и объекты исследования;<br>
2. Написать на основе каких документов и сведений составлена<br>
3. Написать информацио о геоинформационной системе, что г<br>
на карте; в списке категорий; в информац

![](_page_8_Picture_275.jpeg)

Таблица 3 – Итоговая сформированность компетенций в курсе

## **Проверка сформированности компетенций в процессе промежуточной аттестации** Проверка сформированности компетенций в процессе промежуточной аттестации

Промежуточная аттестация по дисциплине проводится в четвёртом семестре в форме Промежуточная аттестация по дисциплине проводится в четвёртом семестре в форме зачета (4 семестр)

Зачет проводится в устной форме по билетам. Экзаменационный билет состоит из Зачет проводится в устной форме по билетам. Экзаменационный билет состоит из двух частей – теоретической и практической. Подготовка к ответу обучающегося на экзамене двух частей — теоретической и практической. Подготовка к ответу обучающегося на экзамене составляет 1 академический час (45 минут), продолжительность ответа на основные и дополнительные вопросы составляет 0,3 часа. дополнительные вопросы составляет 0,3 часа.

Первая часть содержит два теоретических вопроса по дисциплине, проверяющих Первая часть содержит два теоретических вопроса по дисциплине, проверяющих способность обучающегося применять базовые методы геоинформационных систем для способность обучающегося применять базовые методы геоинформационных систем для решения профессиональных задач в области охраны окружающей среды и решения профессиональных задач в области охраны окружающей среды и природопользования (ИОПК 5.2). Ответы на вопросы даются в развёрнутой форме. природопользования (ИОПК 5.2). Ответы на вопросы даются в развёрнутой форме.

Вторая часть билета содержит один практический вопрос, проверяющий ИОПК 5.2. Вторая часть билета содержит один практический вопрос, проверяющий ИОПК 5.2. Ответ на вопросы третьей части предполагает решение оценочной задачи о способности Ответ на вопросы третьей части предполагает решение оценочной задачи о способности обучающегося применять модули и инструменты ArcGIS в задачах анализа геоданных и обучающегося применять модули и инструменты АгсС1\$ в задачах анализа геоданных и построения географических и экологических моделей территорий. построения географических и экологических моделей территорий.

# **Типовые задания для проведения промежуточной аттестации** Типовые задания для проведения промежуточной аттестации

# **ИОПК 5.2** ИОПК 5.2

*Примерные вопросы к зачёту:* Примерные вопросы к зачёту:

- 1. Общие понятия ГИС, становление и развитие ГИС. Общие понятия ГИС, становление и развитие ГИС. —
- 2. Классификация ГИС. Применение ГИС в экологии и природоохранных мероприятиях. мероприятиях.
- 3. Географическая информация и ее представление в ГИС. Растровые и векторные 3. Географическая информация и ее представление в ГИС. Растровые и векторные модели в ГИС. модели в ГИС.
- 4. Данные дистанционного зондирования и тематические карты в ГИС. Их импорт в 4. Данные дистанционного зондирования и тематические карты в ГИС. Их импорт в ГИС. ГИС.
- 5. Картографические проекции и системы географических и проекционных координат 5. Картографические проекции и системы географических и проекционных координат в ГИС. Топографические карты как основа данных в ГИС. в ГИС. Топографические карты как основа данных в ГИС.
- 6. Базы данных в ГИС их классификация. Создание и анализ атрибутивных баз 6. Базы данных в ГИС их классификация. Создание и анализ атрибутивных баз данных в ГИС. данных в ГИС.
- 7. Общие сведения и описание функций ARCGIS. Основные инструменты модулей ArcCatalog, ArcMap, ArcTools.
- 8. Примеры и описание векторного анализа в ГИС. 8. Примеры и описание векторного анализа в ГИС.
- 9. Примеры и описание растрового анализа и моделирования в ГИС.<br>10. Стратегия развития ГИС в Томской области.
- 10. Стратегия развития ГИС в Томской области.
- 11. Выполнить привязку цифровой карты в ГИС. 11. Выполнить привязку цифровой карты в ГИС.
- 12. Выполнить векторизацию цифровой карты в ГИС. 12. Выполнить векторизацию цифровой карты в ГИС.
- 13. Выполнить пространственный и атрибутивный запросы в ГИС. 13. Выполнить пространственный и атрибутивный запросы в ГИС.
- 14. Выполнить слияние таблиц в ГИС. 14. Выполнить слияние таблиц в ГИС.
- 15. Построить буферную зону в ГИС. 15. Построить буферную зону в ГИС.
- 16. Выполнить оверлей слоев методом пересечения в ГИС. 16. Выполнить оверлей слоев методом пересечения в ГИС.
- 17. Построить карту углов наклона в ГИС. 17. Построить карту углов наклона в ГИС.
- 18. Выполнить табличный анализ статистики атрибутов в ГИС. 18. Выполнить табличный анализ статистики атрибутов в ГИС.
- 19. Создать картодиаграмму в ГИС. 19. Создать картодиаграмму в ГИС.
- 20. Расставить подписи в ГИС. Создать компоновку карты. 20. Расставить подписи в ГИС. Создать компоновку карты.

*Пример билета к зачёту:* Пример билета к зачёту: Билет № 1. Билет № 1.

- 1. Приведите описание растровых и векторных моделей в ГИС? Приведите описание растровых и векторных моделей в ГИС?
- 2. Базы данных в ГИС их классификация. Как создаются атрибутивные базы данных Базы данных в ГИС их классификация. Как создаются атрибутивные базы данных в ГИС и проводится их анализ? в ГИС и проводится их анализ? 1. Приведите описание растровых и векторных моделей в ГИ<br>2. Базы данных в ГИС их классификация. Как создаются атр<br>в ГИС и проводится их анализ?<br>3. Практическая работа привязка и оцифровка карты в ГИС?
- 

# ИОПК 5.1. Пример задачи ИОПК 5.1. Пример задачи

Выдана гидрогеологическая карта на участок Воронежской области. Задания: 1) Выдана гидрогеологическая карта на участок Воронежской области. Задания: 1) привязать эту карту к цифровому слою рек в географической системе координат; 2) привязать эту карту к цифровому слою рек в географической системе координат; 2) оцифровать привязанную карту с созданием векторного слоя артезианских бассейнов; 3) оцифровать привязанную карту с созданием векторного слоя артезианских бассейнов; 3) внести названия артезианских бассейнов в атрибутивную таблицу. внести названия артезианских бассейнов в атрибутивную таблицу.

Экзаменационная процедура опирается на материалы текущего контроля. В случае, Экзаменационная процедура опирается на материалы текущего контроля. В случае, если обучающиеся успешно и своевременно выполнившие все практические задания курса если обучающиеся успешно и своевременно выполнившие все практические задания курса освобождаются от ответа на третий вопрос. При этом оценивание третьего экзаменационного освобождаются от ответа на третий вопрос. При этом оценивание третьего экзаменационного вопроса осуществляется на основании среднего арифметического значения оценок, вопроса осуществляется на основании среднего арифметического значения оценок, полученных за практические работы, приведенных к пятибалльному значению с помощью полученных за практические работы, приведенных к пятибалльному значению с помощью процентного пересчета. 1. Приведите описание растровых и<br>
2. Базы данных в ГИС их классифик<br>
в ГИС и проводится их анализ?<br>
3. Практическая работа привязка и о<br>
ИОПК 5.1. Пример задачи<br>
Выдана гидрогеологическая карта в привязать эту карту к ц 1. Приведите описание растровых и<br>2. Базы данных в ГИС их классифик<br>в ГИС и проводится их анализ?<br>3. Практическая работа привязка и о<br>ИОПК 5.1. Пример задачи<br>Выдана гидрогеологическая карта в<br>привязать эту карту к цифров 1. Приведите описание растровых и 1<br>2. Базы данных в ГИС их классифик<br>в ГИС и проводится их анализ?<br>3. Практическая работа привязка и о<br/>и Привязать эту карту к цифровому слою оцифровать тривязанную карту с создание<br>в

![](_page_10_Picture_148.jpeg)

![](_page_10_Picture_149.jpeg)